## GUIDA VISUALIZZAZIONE PIANI DI LAVORO

## SE APPARE IL SEGUENTE MESSAGGIO DI ERRORE:

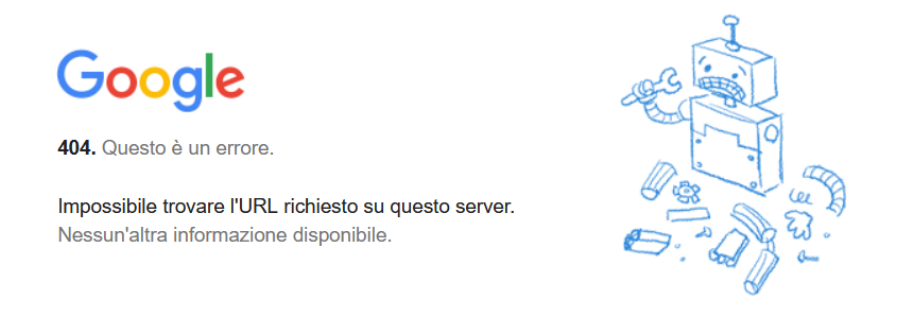

1) Accedere al browser internet (Chrome, Edge, Firefox, ecc….) con il proprio account @scalcerle.eu [\(nome.cognome.studente@scalcerle.eu\)](mailto:nome.cognome.studente@scalcerle.eu) tramite il link<https://accounts.google.com/>

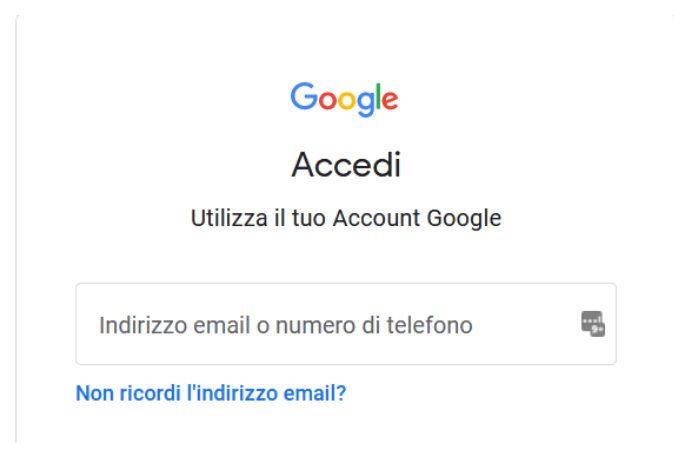

2) Nello steso browser aprire il link [: https://sites.google.com/scalcerle.eu/pianilavoro/repository](https://sites.google.com/scalcerle.eu/pianilavoro/repository)

## **CARTELLA PIANI DI LAVORO** 2021-2022

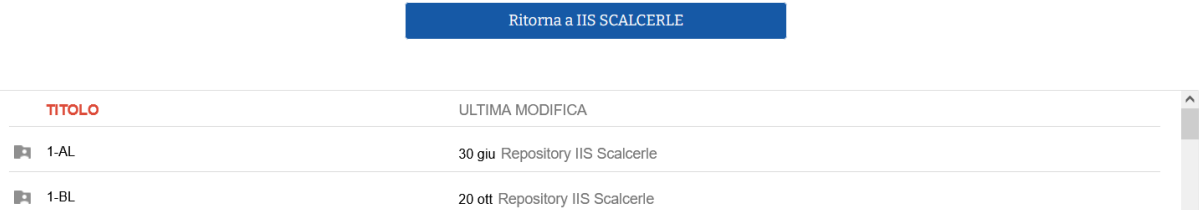

3) FAQ: se risulta collegato, allo stesso browser, anche il proprio account personale (es: @gmail.com) si consiglia di uscire e rifare la procedura